# **Boletim Técnico**

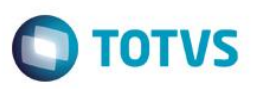

## **Campo BD5\_TIPSAI na Guia de Consulta para a TISS 3.02.00**

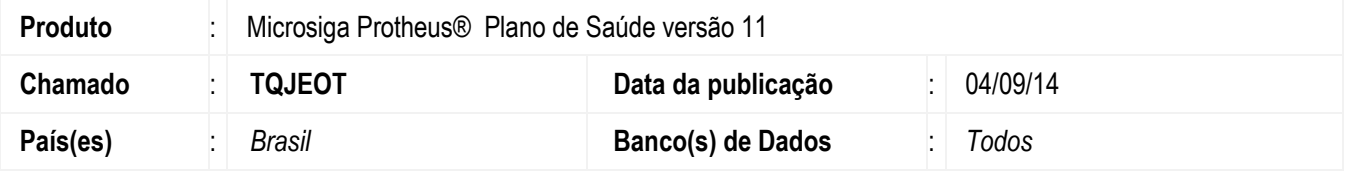

Implementado ajuste na Mensagem "In**forme o Tipo de saída (BD5\_TIPSAI) do paciente, para preenchimento do relatório do padrão TISS**.". Esta mensagem era apresentada ao confirmar a Guia de consulta no **Contas Médicas**. Na TISS 3.02.00 este campo não existe na Guia de consulta. Também será necessário desabilitar o campo **BD5\_TIPSAI** no tipo de Guia de Consulta. A Parametrização só deve ser realizada para quem está utilizando a versão TISS 3.02.00.

#### **Procedimento de Implementação**

Não se aplica.

## **Procedimento para Utilização**

- 1. No **Plano de Saúde** (SIGAPLS) acesse **Miscelânia/ Genérico / Tipos de Guia** (PLSA496).
- 2. O sistema apresentará os Tipos de Guias.
- 3. Posicione o cursor em no Tipo de Guia 01 e clique em **Alterar**.
- 4. Clique na segunda aba de **Processamento de Contas**.
- 5. Repare que no g*rid*, os campos apresentados são da tabela **BD5**. Posicione no campo **BD5\_TIPSAI** e desmarque a seleção do campo.
- 6. Salve a alteração.

## **Informações Técnicas**

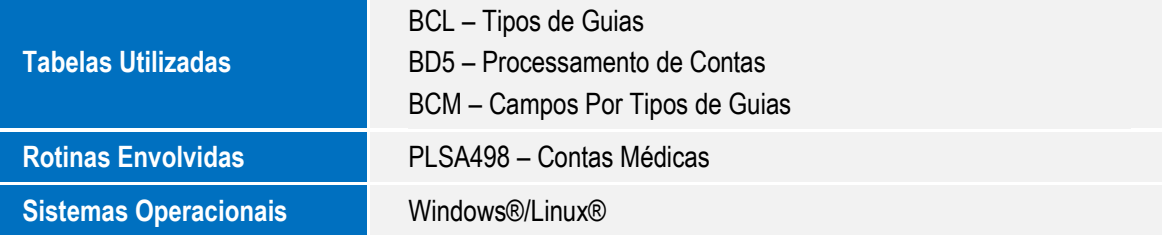

 $\overline{\omega}$